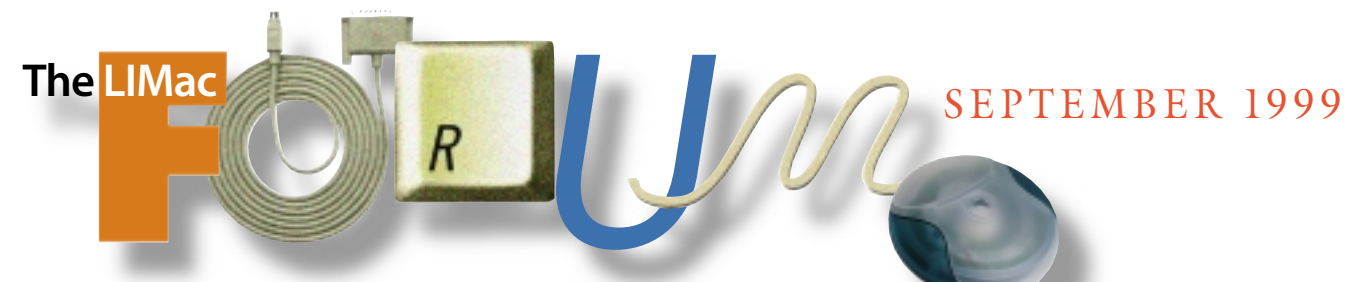

# NEWSLETTER OF THE LONG ISLAND MACINTOSH USERS GROUP

LIMac was established in 1984, when the Mac was introduced. Annual dues for membership is \$26. First meeting is free. For information, contact any of the following:

## **Membership**

Donald Hennessy (516) 541-3186 *aboutlimac@aol.com*

#### **Public Domain**

**Software** Helen and Sheldon Gross (212) 799-5655 *shel9@earthlink.net*

**Technical Advice** Bradley Dichter (516) 348-4772 *bdichter@cdr.net* 

#### **Program Coordinator** Balan Nagraj (516) 427-0952

*balan448@aol.com* **PhotoShop SIG**

Norman Kashefsky (516) 783-7836 *captword@idt.net*

# **Beginners SIG**

Geoff Broadhurst *gahoof@aol.com*

### **Internet SIG**

Al Choy *achoy@villagenet.com*

#### **Internet Address** *http://www.limac.org*

The FORUM is published monthly by LlMac. All contents, except where noted, are copyright ©1999 by LIMac. Opinions expressed are the views of the authors and do not necessarily reflect those of LIMac. Contents may be reprinted for noncommercial use, with due acknowledgment to LIMac.

# **July's/August's Meetings**

## **The July general meeting:**

Rich Goon's presentation of *Retrospect* from Dantz was an informative session on backingup your files. It covered a lot of ground.

- The top ten backup tips:
- | Develop a backup plan
- | Back up often
- | Automate your backups
- | Back up more than just documents
- | Perform incremental backups
- | Make several copies
- | Verify your backup
- | Take advantage of compression
- | Use a reliable full-featured software like Dantz's Retrospect
- | Don't procrastinate.
- *–Balan Nagraj* 0

# **The August special meeting:**

The Friday-the-13th superstition did not scare our members away from our August special meeting.

There were over sixty people in attendance at our Annual Flea Market, and they had 18 tables of items from which to choose. During our silent auction, a lucky person went home with a computer as a result of an amazingly low bid of only ten dollars. Drawings for door prizes were made every 15 minutes or so – one winner took home a new SideWinder Joy Stick. In the many deals were made, someone got a hundred-dollar *Photoshop* teaching CD-ROM for only *two dollars*, and another got a 56K modem for sixty dollars.

We also had our Q&A with Bradley doing a fine job as usual.

Service awards were given out at the meeting to Balan Nagraj and Donald Hennessy for the great jobs they do for LIMac.

Everyone that came seemed to have a good time. I even twisted some balloons into apples for the occasion. So, a big thank you to all the helpers and attendees without whom this year's Annual LIMac Flea Market wouldn't have been such a great success.

*–Sheree Brown-Rosner* 

**Mac beginners:** our newly-formed Beginners SIG is just right for you. Help start it off with a bang by participating right after our September general meeting.

# **September's Meeting**

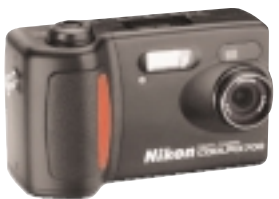

Product Manager of Nikon's Electronic Imaging Division will make a presentation of their image capture

Michael Rubin,

products: digital cameras, as well as scanners for film, 35mm, multi-format and APS. Nikon has an excellent reputation for the quality of their imaging products so this is an outstanding opportunity to get to know about their current line of products for image capture.

We will also be covering scanning fundamentals like resolutions, pixel depth, etc. (This was requested by many of our members during our recent survey.)

# **7:00 P.M., Friday, September 17th at NYIT, Building 300 of Anna Rubin Hall.**  $\hbar$

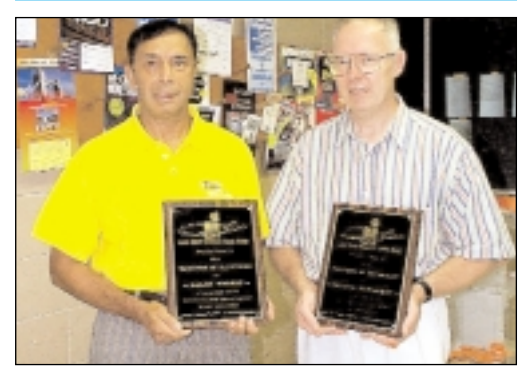

*Balan Nagraj and Donald Hennessy (right) as they proudly displayed their service awards.* Photo by SmilePhoto

Right after the general meeting, there will be meetings of both the **Beginners** and *Photoshop* **SIGs.** The *Photoshop* subject will be"Using PS filters for that special look."

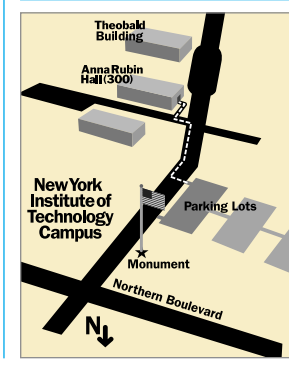

x LIMac meetings, unless otherwise noted, are held in Building 300 at the New York Institute of Technology on Northern Boulevard in Old Westbury. ▶ To see if school is open in bad weather, call 686-7789. ▶ The next LIMac board meeting will be at the Plainedge Library (931-3907) on Wednesday, September 22, at 8 P.M.

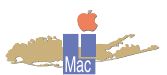

LIMac Inc. P.O. Box 518 Seaford, NY 11783 **President** Bill Medlow *ArchBill@aol.com*

**Vice President** Al Choy

*achoy@villagenet.com* **Treasurer** Max Rechtman

*MaxLIMac@aol.com* **Secretary** Bernie Flicker *twoflicker@aol.com* **The LIMac Forum**

**Editors/Graphics** Mo Lebowitz Loretta Lebowitz *MoLeb@aol.com*

**Distribution** Wallace Lepkin Donald Hennessy

**Printing** Willow Graphics (516) 785-5360

**Imagesetting** A&B Graphics (516) 433-8228

## **Board of Directors**

Geoff Broadhurst Sheree Brown-Rosner Al Choy Bradley Dichter Bernard Flicker Al Gordon Helen Gross Sheldon Gross Donald Hennessy Mo Lebowitz Rick Matteson Bob McAteer Bill Medlow Balan Nagraj Scott Randell Max Rechtman

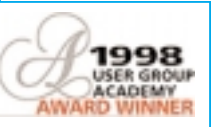

#### **Photoshop 5.5 and ImageReady 2.0** *Reviewed By Nathan Segal*

The folks at Adobe have reinvented *Photoshop* yet again, making this version of *Photoshop* more than just an upgrade. Adobe has redesigned the Web interface in *Photoshop*, essentially consolidating the entire process so everything takes place within one huge dialog box under the name *Save for Web*. Using the *LiveView* panels available in *Photoshop* or *ImageReady*, you can view your

images with up to 4 variations. From there, choose from GIF, JPEG, PNG-8, or PNG-24 file formats, and compare quality, file size, and download time. All optimization controls exist here, including: *Color, Dither, Matte, Format, Image Size, Loading Speed*, and more.

*Photoshop 5.5* now is closely integrated with *ImageReady 2.0* and both applications can be installed at the same time. Due to the close integration, there is a "jump-to" button

available in the tool bar in both applications. Clicking on it immediately saves the current file and opens it in the other application. To make things even better, all edits in the prior application can be removed in the *History* palette. In this release, Adobe has built all of the main Web export features into *Photoshop* itself, while *ImageReady* contains basic retouching capabilities. This feature minimizes the amount of "jumping" necessary.

#### **New Features in** *ImageReady*

I*mageReady* offers features like *Image Slicing, JavaScript Rollover Effects* and bundled animations. When using *Image Slicing*, you can divide the image as you see fit, then Ima*geReady wil*l write the necessary HTML code automatically. The *Rollover* feature will also write the *JavaScript* code as well. At a later date, you can update the HTML code for a sliced image. At the beginning and ending of its HTML coding, *ImageReady*

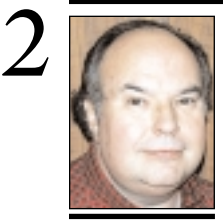

**Bill Medlow** President *ArchBill@aol.com*

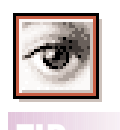

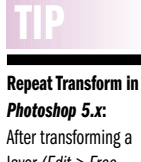

layer *(Edit > Free Transform)*, type *Command-Control-Option-T* to automatically duplicate the layer and apply the transformation again. You can use this

to create a flower petal effect by rotating a layer about 15 degrees and then applying the key.

# **President's Message**

As we all have learned, anticipation is everything. It has become commonplace for computer makers to launch more innovative and attractive products. This rule still applies to computers more than ever.

A few months ago, we were waiting for the P1, which turned out to be the iBook. Our anticipation turned into pure excitement once the machine was launched and we were introduced to all its capabilities.

Our attention now turns to another product, as does our anticipation: For many months we have heard that the "Sawtooth", which will become the G4 AltiVec. Our anticipation mounts, as do the rumors about this new machine. I've heard that the Sawtooth could be the first multi-processor Macintosh, and that *MacOS* Rumors had the opportunity to run a single Sawtooth G4 AltiVac (550 MHz) against a Yosemite G3 (500 MHz) and a Dual Pentium III (500 MHz) machine with *Windows NT* on a four drive SCSI RAID. One of the comparisons listed was for a rendering of computerized video where the following times were registered for these machines: 26:03, 30:42, and 32:47 respectively. Granted, this is only one test, but a 20per cent improvement is very encouraging.

Next, we'll be anticipating even faster multiprocessors.

It's the rumors that make it all so exciting – any opportunity to show that Macs are faster than PCs makes all this techie stuff worthwhile.

I began my September message with the theory that anticipation is everything. Now, I would like to complete that same theory with the thought that procrastination is everything else.

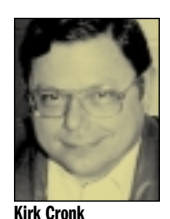

**Cronk Resigns Board**

Kirk Cronk has resigned from the LIMac Board of Directors because of a schedule conflict.

The members of the Board wish to thank Kirk for his past contributions and are happy he remains with us as a general member. President Bill Medlow has appointed Rick Matteson, a long time contributing member, to fill Cronk's vacancy. Welcome back, Rick!

# **Technical Corner**

| **I have an original PowerBook G3 that I used to be able to print to a Personal LaserWriter 300, a Epson Stylus Color 600 or a StyleWriter 1200. Everything stopped printing. I keep getting the message** *Please check your cables. Printer not responding***. I've bought new cables. TekServe in Manhattan said I had a loose Serial Port and fixed it, and it printed for them. I took it home and it still didn't work for me. TekServe suggested I reinstall the** *System* **and** *Printer Software Drivers***, and now the error message comes up a lot faster. I'm running** *Mac OS 8.1***.**

I hope you did a clean install. Remove the *LocalTalk PCI* Extension from the *System Folder*. It was supposed to make printing to *LocalTalk* printers, like the LaserWriter II NT, faster, but the 1.0 release was no good. You could download the 1.2 version and try that, but your home printers don't use *LocalTalk*; *AppleTalk* has to be inactive. I hope you have the version 3.2AA Epson driver. It came out in February 1998. Are you using a Serial Port switch or are you plugging the printer's cable directly in? Your switch may have failed. One other possibility here is the machine has a combined Printer/Modem Port and an internal Modem. If you have some fax software set to receive faxes automatically, it captures the designated port. That should be the Modem, but maybe it's mistakenly set for the Modem/Printer Port. One last thing: make sure you try printing while the PowerBook is plugged in to AC power.

## | **I printed from** *Family Lawyer*. **Looked fine on screen, but printed with squares in all the "stops."** [whatever that means]

Determine what font you're using and replace it with a new copy. Try a different font. If this is in a word processor, select a square, copy it and paste it into the find selection of the find/replace function. Use nothing as the *replace with* selection. That should clear out the extraneous characters. If the original font is a *Postscript* font, try updating *ATM*, then allocating more RAM to it's cache.

| **I have a stable PowerMac 5200/75 with 64MB of RAM and the Apple Video Kit. I can't seem to get a new video kit, so can I disconnect it and install it in a 5500/250**

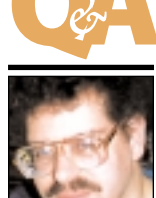

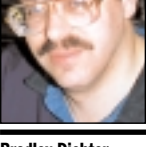

**Bradley Dichter** *bdichter@cdr.net*

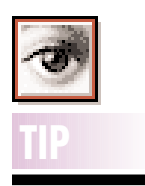

**Accurate Print Preview in Photoshop:** The *Print Size* view is almost never accurate. To get an accurate print preview try the following:

Choose *View > Show Rulers*, then open the *Navigator* palette by choosing *Window > Show Navigator*. Choose *File > Preferences > Units and Rules* and set the *Rulers* pop-up menu to *Inches*.

Now hold a physical ruler up to your screen and move the slider at the bottom of the *Navigator* palette until the ruler on screen matches the ruler you are holding. The percentage that is listed at the bottom of the *Navigator* palette is what is needed for an accurate *Print Size* preview for a document with that resolution.

embeds comments so it can automatically find and replace that code.

#### **Animations**

Creating animations is a straightforward process. All you have to do is to create a multi-layered file or open a previously saved one. The next step is to create frames or edit the layers within *Image-Ready*. You can make changes to the layers, such as opacity and special effects, and these occur in each frame. The *Tween* feature allows you to

quickly create new frames and create the illusion of a single element in a frame moving or fading in or out. You can also set a delay for each frame. **Masking Features**

Adobe has included three new ways of masking images. They are the *Magic Eraser*, the

*Background Eraser* and the *Extract Imag*e command. The *Magic Eraser* tool automatically erases all similar pixels to transparency. You can choose to erase contiguous pixels only or all similar pixels on the current layer.*The Magic Eraser* tool is grouped with the eraser tool in the toolbox. Among your options are:*Tolerance, Opacity, Use All Layers, Contiguous* and *Anti-Aliasing*.

With the *Background Eraser* tool you drag throughout the image, erasing pixels. Use of the different options such as *Sampling, Tolerance, Contiguous, Discontiguous* and *Find Edges*, gives you control over the amount of transparency and sharpness of its boundaries. This

3 **More Technical Corner**

tool also works well with a drawing tablet. **Observations** 

Overall, I was impressed by the integration of the two applications. It is a step in the right direction. $\blacksquare$ 

*[Editor's Note: This review was edited to fit our available space. Mr Segal went on at length about several other items in* Photoshop 5.5.*To see the whole review, go to* www.versiontracker.com.*]*

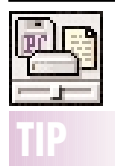

**Turn PostScript files into PDFs simply by double-clicking on them:**  In *System 8.5x*, to configure the *File Exchange Control Panel* for this trick, follow these steps: In the *File Translation* panel of *File Exchange*, click on the *Add* button to open the *Add Translation Preference* dialog box. Select a *PostScript* file in the dialog box. and then click on *Continue*. From the list of applications available to open the file, choose *Acrobat Distiller*, and click on *OK* (You may have to turn off the *Show Recommended Choices Only* check box to make *Distiller* appear as a choice in the window.) You'll end up with a translation-preference listing like the one shown in "*Click to Distill.*" Now when you double-click on a *PostScript* file, your Mac will launch *Distiller* and process the file, no questions

asked.

## **with 96MB of RAM.**

It's the same unit for both machines. I don't know what vendors would have an Apple TV/FM tuner kit in stock, but periodically check the used stuff vendors like Shreve Systems and the others linked to at the bottom of the *Web sites of interest to members* page of our User Group Web site.

| **I have an APS 4x4x16 CD-RW drive and I backed up with** *Retrospect***. It took two CD-RW discs for the full backup. The Mac freezes when erasing the first disc on the next full backup.**

The Mac didn't freeze. *Standard Erase* takes 74 minutes: it happens at 1x speed.

## | **I have a Performa 6200. I want to be able to use a 17" monitor at 1024x768 and still show 24-bit color. What can I do?**

Buy an LC-style PDS slot video card with 4MB of VRAM. I don't know of any still available – they are not made anymore since the companies that did went out of business. The only card I know of that did that was the Focus Lapis Color LC 2421, and it didn't work with your 6200. BottomLine Distributors still has something that comes close. MicroConversions sold the 1724PD which could show 24-bit color up to 832 x 624. 8-bit at 1024 by 768. It's listed for \$249. The Control Panel has been implicated in sound related problems. Make sure you get version 1.1.4 of the software. (*http:// www.microconversions.com/files/pds.hqx*)*.* You could put that \$249 toward a newer computer with native 24-bit 4M VRAM support. The 7x00 series comes to mind. I see a 7500/100 32/500/4xCD going for \$599. Add 2MB VRAM, and you'll be running a bit faster, too, with the option of G3 upgrades (\$250 and up) and 3 PCI slots and video in.

## | **I have an iMac running** *Mac OS 8.5*. **If it crashes, I'm told to reset the computer by pressing one of the buttons on the side. Are they interchangeable?**

No. The top one is the reset button, the other is the programmer's interrupt button. The reset button is labelled with a small triangle. If the iMac crashes, first try holding down *Command*-*Control* and *Power* keys. Failing that, open the I/O door on the right side of the iMac and insert a straightened paper clip or push pin in the reset button hole. You can buy the iMac

Button to make pressing the recessed button easier. It's basically a pushpin sitting on foam tape, so in the normal position the tip of the pin rests just above the reset button itself, and pressing the button, compresses the foam enough so that the pin presses the button. | **What hardware would you recommend for backing up a 4.5GB hard drive?**

The new Castlewood ORB drive is cheap and fast. Under \$200 including a cartridge, it backs up 2.1GB on a \$30 disk. Compared to Iomega's 2GB Jaz drive at \$350 plus \$85-\$125 for even your first disk, it's a bargain. Both units use the HD50 pin SCSI-2 connections and include a connection to the standard DB-25 SCSI connector on the back of most older Macs. There will be a USB version out soon. Only problem with the ORB just now is that the software to format disks is not out yet, so you can use the latest *HD SpeedTools* or FWB's *HardDisk Toolkit* or Lacie's *SilverLining*. *HD SpeedTools* has been updated for the ORB while the others can use a generic driver. Of course I would use Dantz's *Retrospect* software with that. One could look into a DVD-RAM drive. They start at \$440 or more and hold 2.6GB per side, but the 5.2 total capacity of a double sided DVD-RAM disk will cost \$50. The DVD-RAM is much slower, but the long-term longevity of the data should be much longer. You could use a CD Recorder, which would be slow, but very useful for transferring large files to other users, and the media costs are low. At only 650MB per disk, they only hold a fraction as much as the other options. For a larger hard drive, or a server with many large hard drives, I would use a DDS-3 or DDS-4 4mm DAT tape drive or a DLT tape drive. On a budget for small servers, I recommend the 10-20GB Travan drives from Tecmar or Seagate. They are half the price of a DDS-3 DAT drive, but if your automating the backup with *Retrospect*, it's not important how fast it is. Finally, don't bother with Zips. They hold a paltry 96MB, they're slow and unreliable. | **Switching from** *Eudora* **to** *Outlook Express*. **Can you set it up to leave the mail on the server? I can't find the setting.**

*Edit menu >Preferences*. *Accounts: e-mail*; click on the *Advanced...* button. Third checkbox from top.  $\blacksquare$ 

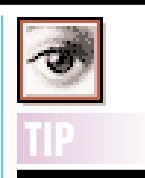

**Repeat Transform in Photoshop 5.x:** 

After transforming a layer *(Edit > Free Transform)*, type Command-Control-Option-T to automatically duplicate the layer and apply the transformation again.

You can use this to create a flower petal effect by rotating a layer about 15 degrees and then applying the keyboard command a few dozen times. *–Design Tools Monthly*

# **\$ALE!**

**For Sale:**

Quadra 605/**\$100** *Font Reserve 2.0*/**\$50** Phone Harold: 1-212-331-4176 M/F, 10 A.M.to 5 P.M.

**Mac Package:**

Performa 638CD. Exp. memory to 64Mg; 350 MgHD; Aud/Vid Card; 14" RGB Color Monitor, Keyboard, Mouse. All manuals included. OS 8.1 inst. Watch TV (cable ready) and/or videos; remote control w/PlainTalk Microphone; Avid Video Shop. *Plus:* Epson Color Stylus Printer with parallel and serial ports. Original documentation and drivers. **\$450**  Call Helen or Shelly (Sore Eyes) at 1-212-799-5655

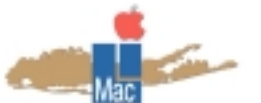

**Long Island Macintosh Users Group** Post Office Box 518 Seaford, New York 11783 *http://www.limac.org*

**Michael Rubin, Product Manager of Nikon's Electronic Imaging Division will make a presentation of their image capture products: digital cameras, scanners for film, 35mm, multi-format and APS. This is an outstanding opportunity to get to know about their current line of products for image capture.**

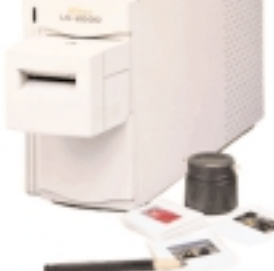

**Seven P.M.,Friday, September 17, Building 300 (Anna Rubin Hall), New York Institute of Technology.**

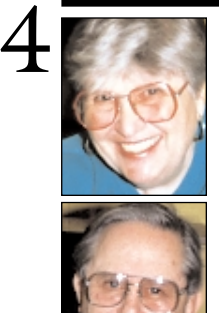

**Helen and Sheldon Gross** *SHEL1@cybernex.net*

*Note: These sites are referred to by us for your information only and neither we nor LIMac endorse any of the products or sites.*

**Quickly control the** *Graphic Hose Xtra Tool* **in** *FreeHand.8***:**  The *Graphic Hose Xtra Tool* can spray or scatter stored images in your document (your company logo, for instance). Use the *Up* ➚ *or Down*➘ *Cursor* to increase or decrease scaling without going through the *Graphic Hose inspector.*

**TIP**

# **Sore Eyes**

According to a report from the Center for Disease Control and Prevention approximately 26 million males are overweight and that 48% of them are ostensibly trying to lose weight. This is not to say that women are still the majority of those seeking some type of diet to control weight. A new online diet service created by David Humble, *www.ediets.com*, is designed for those who either do not have the time to attend meetings or the desire to share their personal weight loss problems with a roomful of strangers as in conventional group therapies. In addition, there are no specially designed branded products to buy to keep to the hardwired diet. Instead, this site will deliver customized diet plans for \$70 annually. For this fee, the member receives personalized weekly menus, a weekly newsletter – EDIET NEWS and access to a 24-hour support hotline.

So far the site has attracted some 350,000 members. Other sites that offer similar services include: Ask the Dietician *www.askthedietician. com*; Health World Online, *www.healthy.net*; Health-Gate Data at *www.bewell.com;* among others, including AOL/Time *www.thriveonline. com*. What makes *eDiet* different is that it provides ongoing support on a daily basis for the course of the dieting sequence of approximately three months. The personalized diet may include a combination of prepared foods and recipes for those who prefer to cook. A calorie level based on how much weight you want to lose is provided with plans offered for weight loss of one or two pounds a week. A password-protected, personalized home page provides a daily checklist of personal goals, weekly shopping lists and fitness tips. Also, there are weekly chat rooms which members may access anonymously.

# **User Group News**

Apple has resurrected the Macintosh User Group Store. Apple is utilizing PowerMax (the mail order arm of Computer Stores Northwest, an Apple authorized reseller and service provider) to offer User Group Members exclusive deals on Apple factory-refurbished equipment, third-party software and other merchandise. The MUG store is for user group members only. All member purchases will accumulate points for LIMac that can later be redeemed by LIMac, for Apple products and merchandise. For each \$100 purchased, LIMac will receive one point. To order from Apple/PowerMax, visit their website at *http://www.applemugstore.com*/.

To access the site, you must log in – MUG and a password is required – store (use lowercase letters). Log in and password may change from time to time and any changes will be noted in this column. After selecting your item, call PowerMax at 1-800-689-8191; identify yourself as a user group member; give them our user group number (564) and place your order.

According to Austin Dosier of PowerMax, members can also purchase from the PowerMax site and LIMac will accumulate points from those purchases. If you make a purchase from the store or from PowerMax, let me know (*maxlimac@aol.com*) so I can make sure that we get credited the proper number of points.

At this time, the LIMac executive board is taking a wait-and-see approach regarding the endorsement of the Macintosh User Group Store. We hope that the new store will be successful, and beneficial to both user groups and their members. Please note that PowerMax has been selling and supporting Apple products for over twenty years.

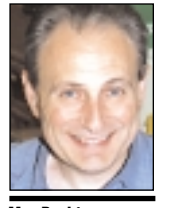

**Max Rechtman** *MaxLIMac@aol.com*

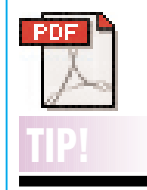

**Getting around in Adobe Acrobat 4:** Scroll in tiny increments: Up or down up or down *Arrow* keys Scroll in tiny increments left or right: *Shift + left* or *right Arrow* keys Jump up or down an entire page: *Left* or *right arrow* keys/*Option + up* or *down Arrow* keys Jump up or down one screenful at a time: *Shift + up* or *down Arrow* keys . . . . . . . . . . . . Jump to the first or last page: *Option + Shift + up* or *down Arrow* keys Stop quick page-topage jumpimg: Turn on *Continuous Page Mode* in *Preferences*